# Installation von Apps zum Videotelefonieren - Whatsapp

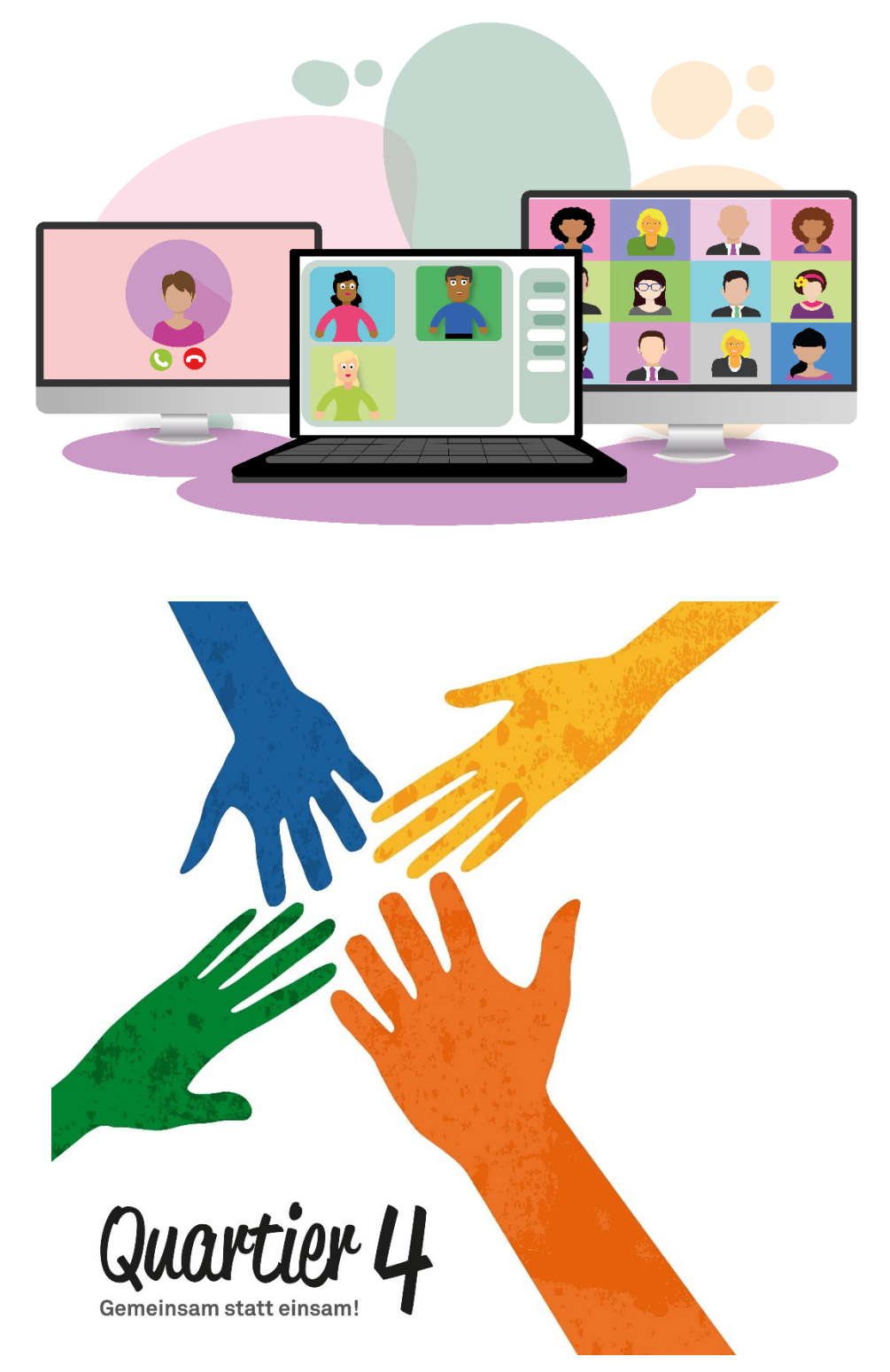

© QUARTIER 4 - GEMEINSAM STATT EINSAM 2020 · AUTOREN: HANS-PETER WENNHOLD, PAUL BOLL

## Installation von Videochat Apps

In diesem Jahr ist es ja aufgrund der Corona Krise häufig nicht möglich seine Angehörigen persönlich zu treffen. Was also tun um dennoch die Liebsten zu sehen und gemeinsam das Fest der Liebe zu begehen? Ein nicht ganz vollwertiger Ersatz für die persönlichen Treffen können Videochat Apps sein, mit denen man Einzeln aber auch gemeinsam in Konferenzen per Video telefonieren kann und so seine Angehörigen zumindest zu sehen und hören bekommt.

Doch welche Apps gibt es dafür überhaupt? Welche Endgeräte können genutzt werden? Auf was ist zu achten? Wie werden diese Apps installiert?

#### **Apps**

Es gibt unzählige Apps mit denen Videotelefonie durchgeführt werden kann. Die bekanntesten sind WhatsApp, Skype, Zoom, Jitsi Meet, Microsoft Teams, Ionos Video Chat, ICQ, Facebook Messanger, Google Duo, WeChat oder aber auch Facetime, diese App funktioniert allerdings nur zwischen Apple Geräten.

#### **Endgeräte**

Videotelefonie können Sie im Prinzip mit allen Geräten durchführen die mit Mikrofon und Kamera ausgestattet sind und die Möglichkeit bieten die entsprechenden Apps zu installieren, also Android und Apple Smartphones, Tablet PCs, Laptops, PCs sofern diese mit Mikrofon, Kamera und Lautsprecher ausgestattet sind und teilweise auch auf Smart TVs.

#### **Auf was ist zu achten**

Videotelefonie verbraucht unheimlich viele Daten, achten Sie also unbedingt darauf, wenn Sie Videotelefonie über das mobile Netz durchführen, dass Sie möglichst einen Tarif nutzen, der eine Datenflatrate beinhaltet. Haben Sie einen sehr alten Tarif der sehr wenig Datenvolumen beinhaltet, könnte ein Videogespräch sehr teuer werden. Wenn Sie die Möglichkeit haben Ihr Mobiltelefon mit Ihrem WLAN-Netz zu verbinden, dann sollten Sie dies tun, denn dann nutzen Sie ihr DSL-Netz, das in der Regel einen Flatrate Tarif mit unbegrenzter Datenmenge beinhaltet.

Es gibt Apps da müssen auf Sende- und Empfangsgerät jeweils die gleiche App installiert sein, z.B. wie bei WhatsApp. Bei anderen Apps muss nur auf dem Sendegerät die App installiert sein, auf der Empfängerseite ist das dann nicht unbedingt nötig, da das Gespräch dort auch über den Webbrowser geführt werden kann, dies ist z.B. bei Zoom der Fall. Allerdings ist die Bild- und Tonqualität in der Regel besser, wenn die App auch auf dem Empfangsgerät installiert ist.

#### **Wie werden diese Apps installiert?**

Wir werden in unseren Dokumenten exemplarisch die Installation von WhatsApp, Zoom und Jitsi Meet beschreiben. Die Installation der anderen Apps verläuft ähnlich und ist in der Regel sehr einfach durchzuführen. Sie installieren die App, erstellen einen Account, geben einige persönliche Daten ein wie Username und Passwort, geben dem Endgerät die Rechte zum Zugriff auf Kamera, Ton und Kontakte und schon kann es losgehen.

## Installation WhatsApp

Nachfolgend wird die Installation von WhatsApp auf einem Android Smartphone beschrieben. Die Schritte sind auf einem Apple Gerät nahezu identisch. Zum telefonieren muss auf beiden Geräten WhatsApp installiert sein. Die Telefonie ist nur zwischen mobilen Endgeräten möglich, vom Smartphone/Tablet PC zu einem Laptop funktioniert dies nicht

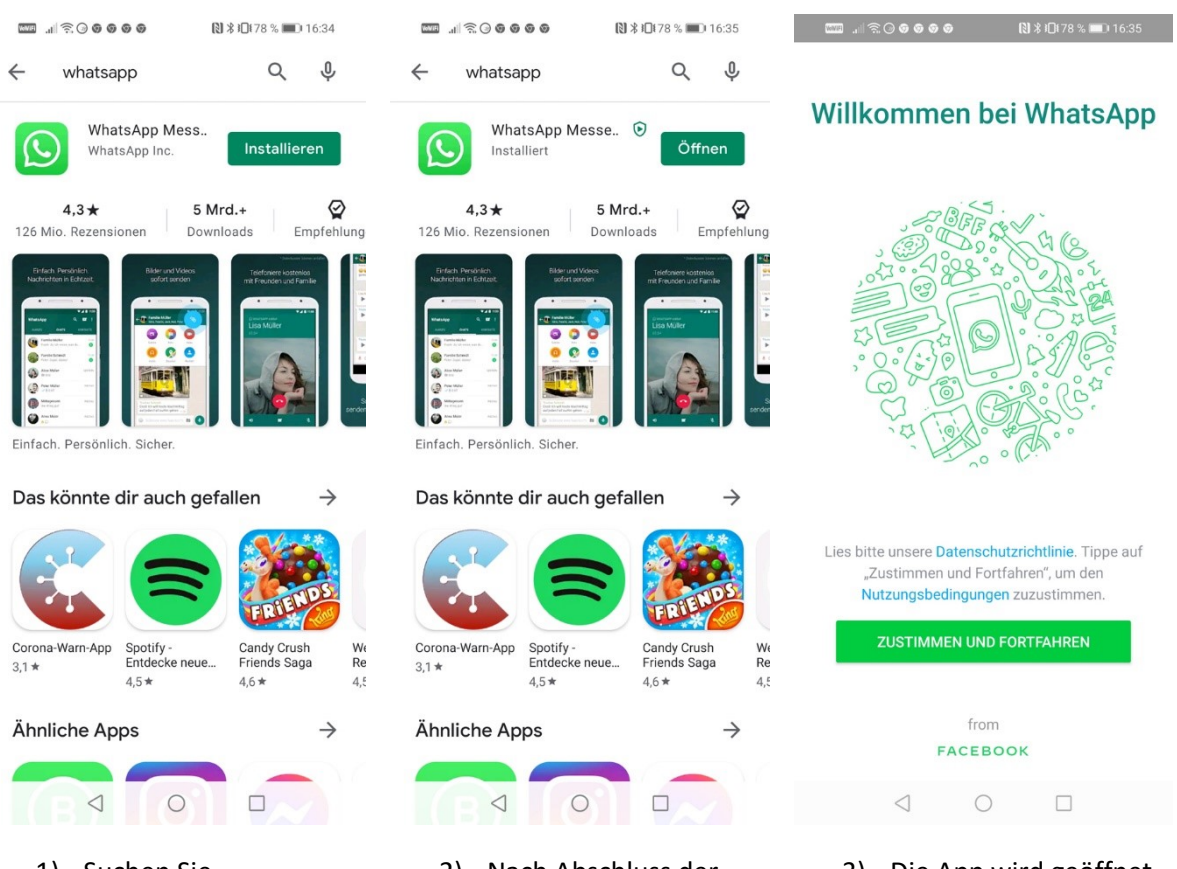

- 1) Suchen Sie "WhatsApp" im Google Playstore und wählen nach dem Finden der App "Installieren".
- 2) Nach Abschluss der Installation öffnen Sie die App mit "Öffnen".
- 3) Die App wird geöffnet und Sie müssen den Datenschutzrichtlinien und Nutzungsbedingungen zustimmen um die App nutzen zu können.

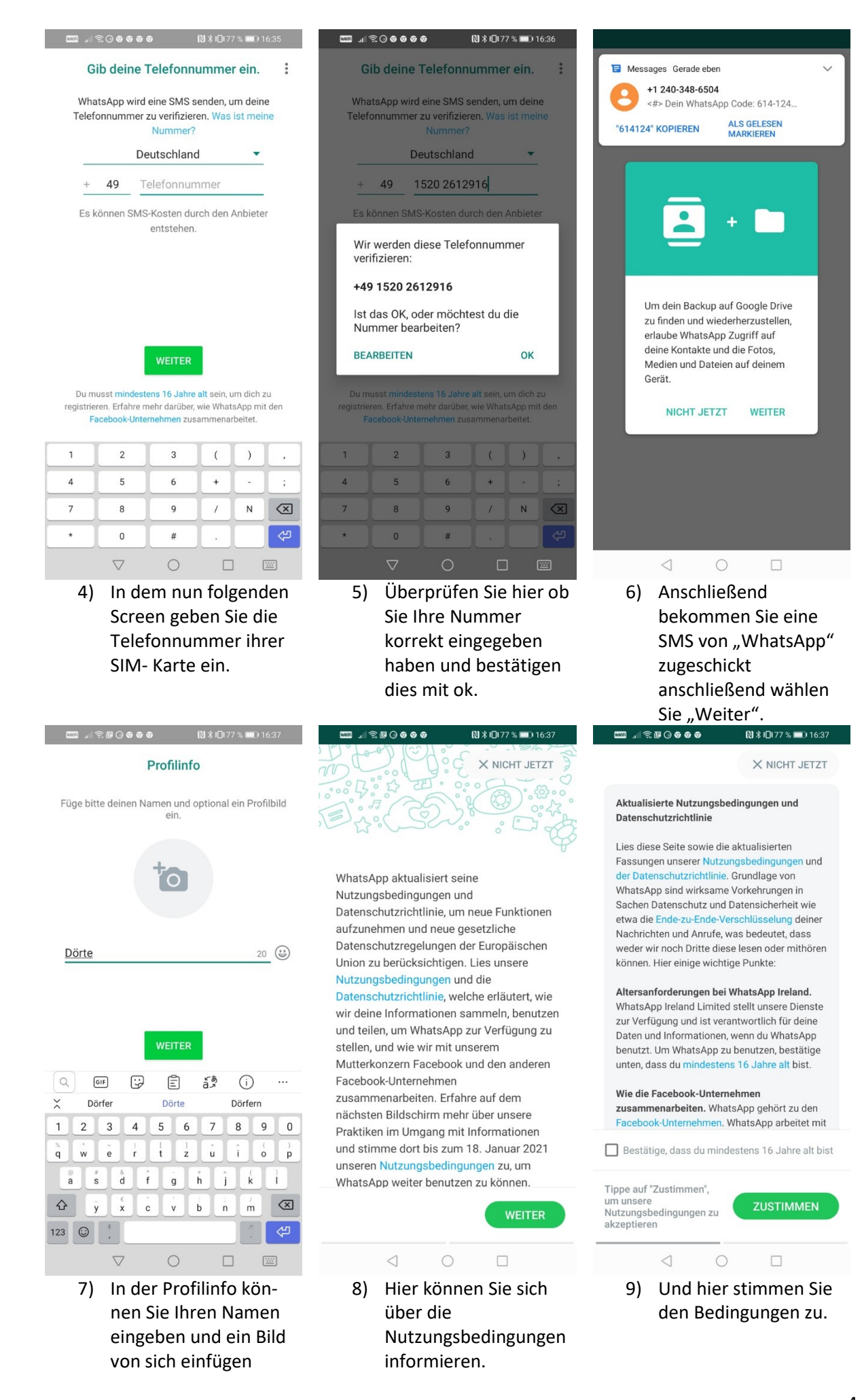

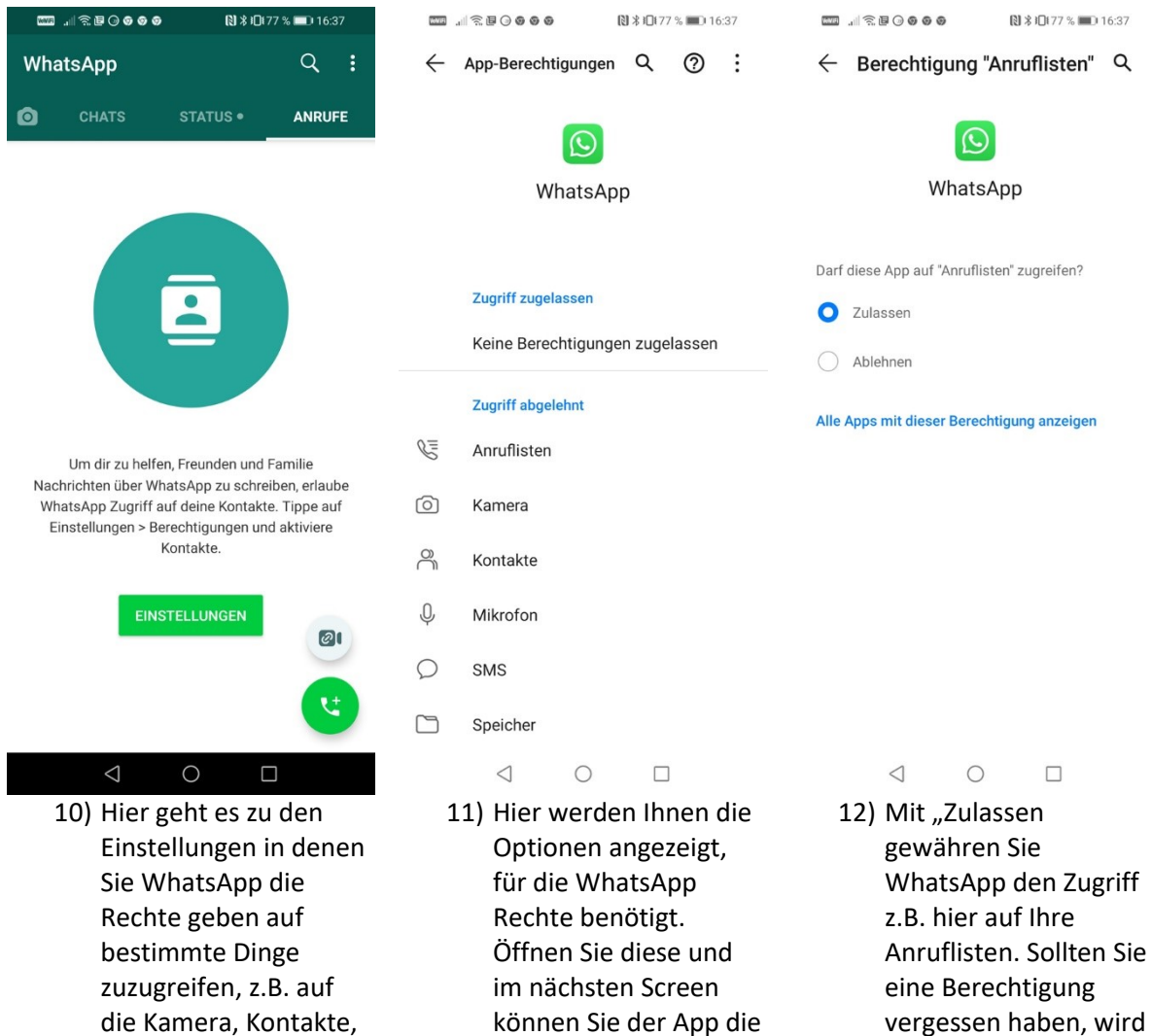

die Kamera, Kontakte, Mikrofon, Audio etc…

können Sie der App die entsprechenden Rechte zuweisen.

vergessen haben, wird WhatsApp immer wieder einmal danach fragen. Wenn alle Rechte erteilt sind, ist die Installation beendet.

## Videotelefonie mit WhatsApp

nutzen. Wählen Sie den Kontakt, den Sie anrufen möchten .

Die nächsten Bilder zeigen, wie Sie mit WhatsApp einen Videoanruf durchführen können

![](_page_5_Picture_2.jpeg)

![](_page_5_Picture_3.jpeg)

15) Anschließend wird das Chat Fenster angezeigt. Wählen Sie hier das Kamera Symbol um den Videoanruf zu starten.

![](_page_5_Picture_5.jpeg)

### Quartier 4 Arbeitsgruppen

**Zurzeit gibt es bei Quartier 4 – Gemeinsam statt einsam 5 Arbeitsgruppen mit den folgenden Themen:**

- **Mobil und Barrierefrei** Ansprechpartner: **Brigitte Hörning** [brigitte.hoerning@gemeinde-waldems.de](mailto:brigitte.hoerning@gemeinde-waldems.de) 06126 59224
- **Wohnen neu denken** Ansprechpartner: **Heike Schmidt-Ewert** [Heike.schmidt-ewert@web.de](mailto:Heike.schmidt-ewert@web.de)
- **Gemeinschaft erleben** Ansprechpartner: Martina Boll <martina.boll@gmx.de>
- **Licht im Dunkeln – Demenz** Ansprechpartner: **Brigitte Hörning** [brigitte.hoerning@gemeinde-waldems.de](mailto:brigitte.hoerning@gemeinde-waldems.de) 06126 59224
- **Information und Kommunikation** Ansprechpartner: **Paul Boll** [paul.boll@gmx.de](file:///E:/Eigene%20Dateien/WORD/PRIVAT/Quartier%204/Flyer%20Q4/paul.boll@gmx.de)

![](_page_6_Picture_7.jpeg)

## **Wir brauchen SIE**

**Wollen Sie in einer unserer Arbeitsgruppen mitarbeiten und/oder haben Sie tolle Ideen um unsere Nachbarschaft zu stärken, dann wenden Sie sich bitte an einen der obenstehenden Ansprechpartner oder rufen Sie an: 06126 - 59224**